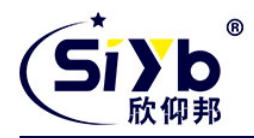

# **S-NR200 LoRa** 以太网网关使用手册

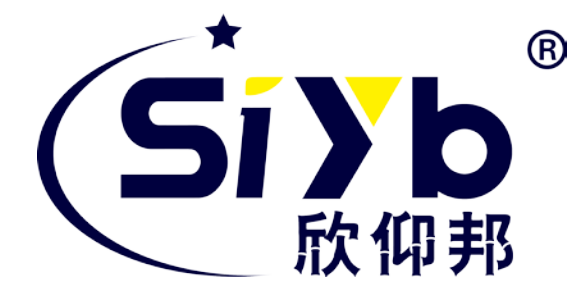

## 厦门欣仰邦科技有限公司

地址:厦门市集美区软件园三期 B 区 04 栋 708 室

- 网址:www.xmsiyb.com
- 电话:0592-3564822
- 邮箱:Support@xmsiyb.com

#### 厦门欣仰邦科技有限公司

地址: 厦门市集美区软件园三期B区 04栋708室 **1** / **25**

## Xiamen Siyb Technology Co., Ltd.

网址: www.xmsiyb.com 电话: 0592-3564822

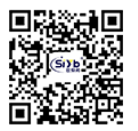

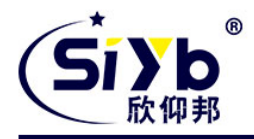

## 文档修订记录

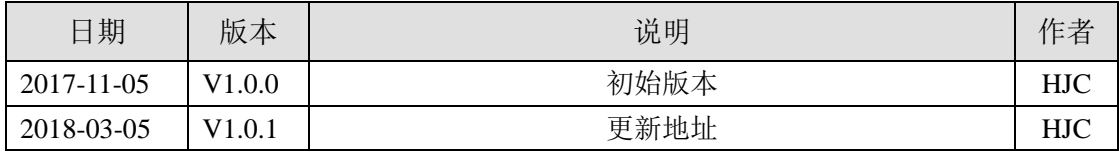

厦门欣仰邦科技有限公司 地址: 厦门市集美区软件园三期B区 04栋708室 **2** / **25**

Xiamen Siyb Technology Co., Ltd.

网址:www.xmsiyb.com<br>电话:0592-3564822

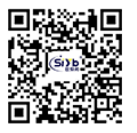

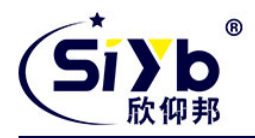

#### 著作权声明

本文档所载的所有材料或内容受版权法的保护,所有版权由厦门欣仰邦科技有限公司拥有,但注明引用其 他方的内容除外。未经欣仰邦公司书面许可,任何人不得将本文档上的任何内容以任何方式进行复制、经销、 翻印、连接、传送等任何商业目的的使用,但对于非商业目的的、个人使用的下载或打印(条件是不得修改, 且须保留该材料中的版权说明或其他所有权的说明)除外。

#### 商标声明

欣仰邦、siyb、<sup>(sjyb</sup>"均系厦门欣仰邦科技有限公司注册商标,未经事先书面许可,任何人不得以任何方 式使用欣仰邦名称及欣仰邦的商标、名称、标记。

厦门欣仰邦科技有限公司 地址: 厦门市集美区软件园三期B区 04栋708室 **3** / **25**

Xiamen Siyb Technology Co., Ltd.

网址: www.xmsiyb.com 电话: 0592-3564822

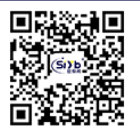

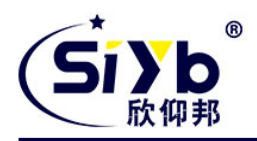

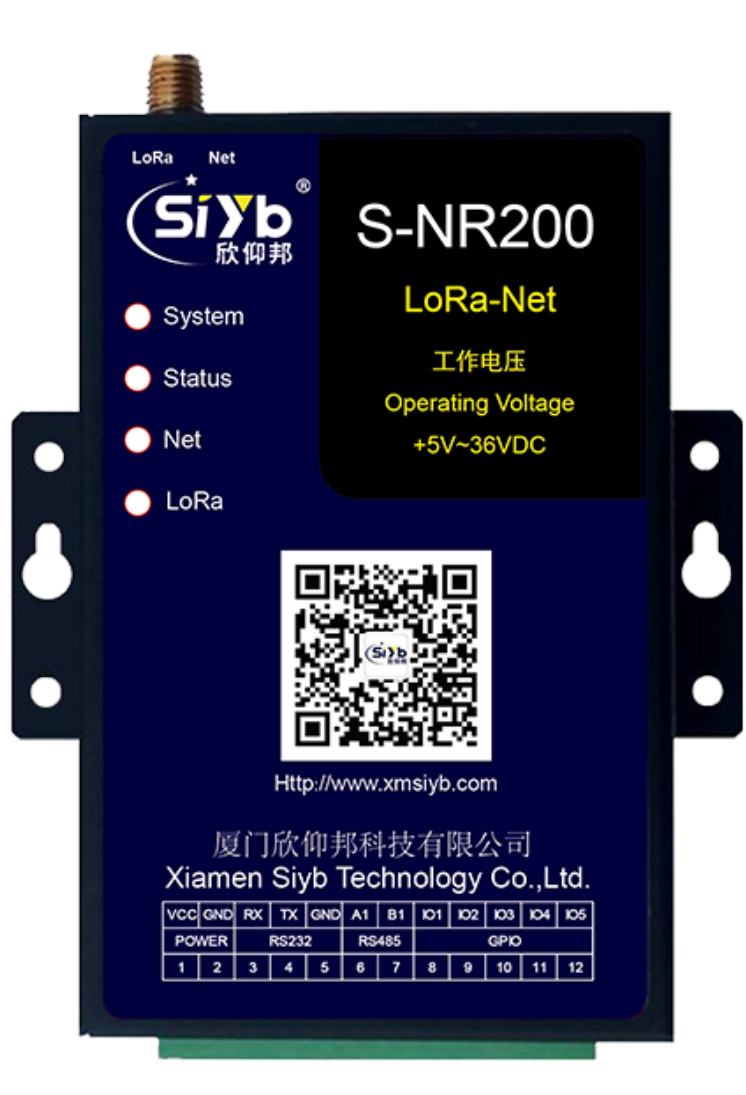

注:不同型号配件、接口、批次可能存在差异,具体以实物为准。

厦门欣仰邦科技有限公司

地址: 厦门市集美区软件园三期B区 04栋708室 **4** / **25**

Xiamen Siyb Technology Co., Ltd.

网址: www.xmsiyb.com 电话: 0592-3564822

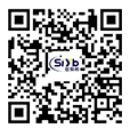

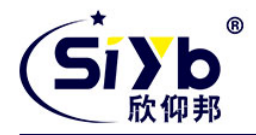

目录

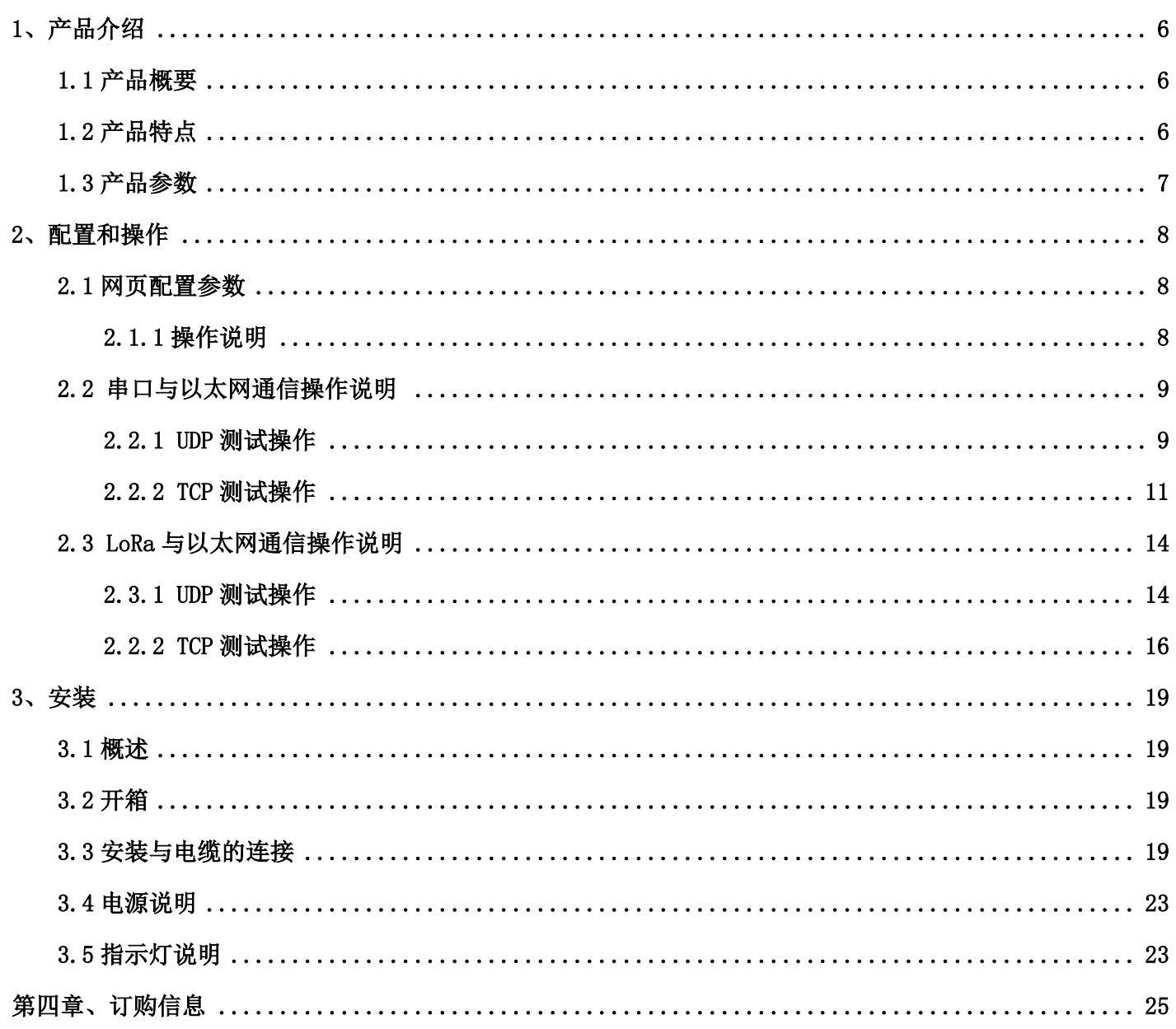

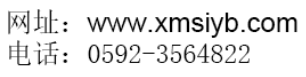

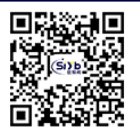

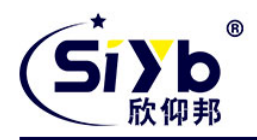

# <span id="page-5-0"></span>**1**、产品介绍

## <span id="page-5-1"></span>**1.1** 产品概要

S-NR200 是一款有线以太网的 LoRa 网关,支持 TCP/UDP 和 LoRa Mesh 私有协议。

LoRa Mesh 协议利用 LoRa 无线远距离传输技术进行低功耗通信。该以太网 LoRa 网关实现管理本区域的 LoRa 终 端通信,把本区域的 LoRa 终端数据通过以太网 TCP 或 UDP 实现跟服务器对接。

S-NR200 提供 RS232 和 RS485 接口,可直接连接串口设备,实现数据透明传输功能;可实现数字量输入输出、 脉冲输出、模拟量输入、脉冲计数等功能。

该产品在 M2M 行业中,广泛应用于物联网产业链中的,如远程抄表、智慧城市、智慧工厂、智能楼宇、智慧消 防、智慧停车、智能家居、工业控制无线传输等领域。

## <span id="page-5-2"></span>**1.2** 产品特点

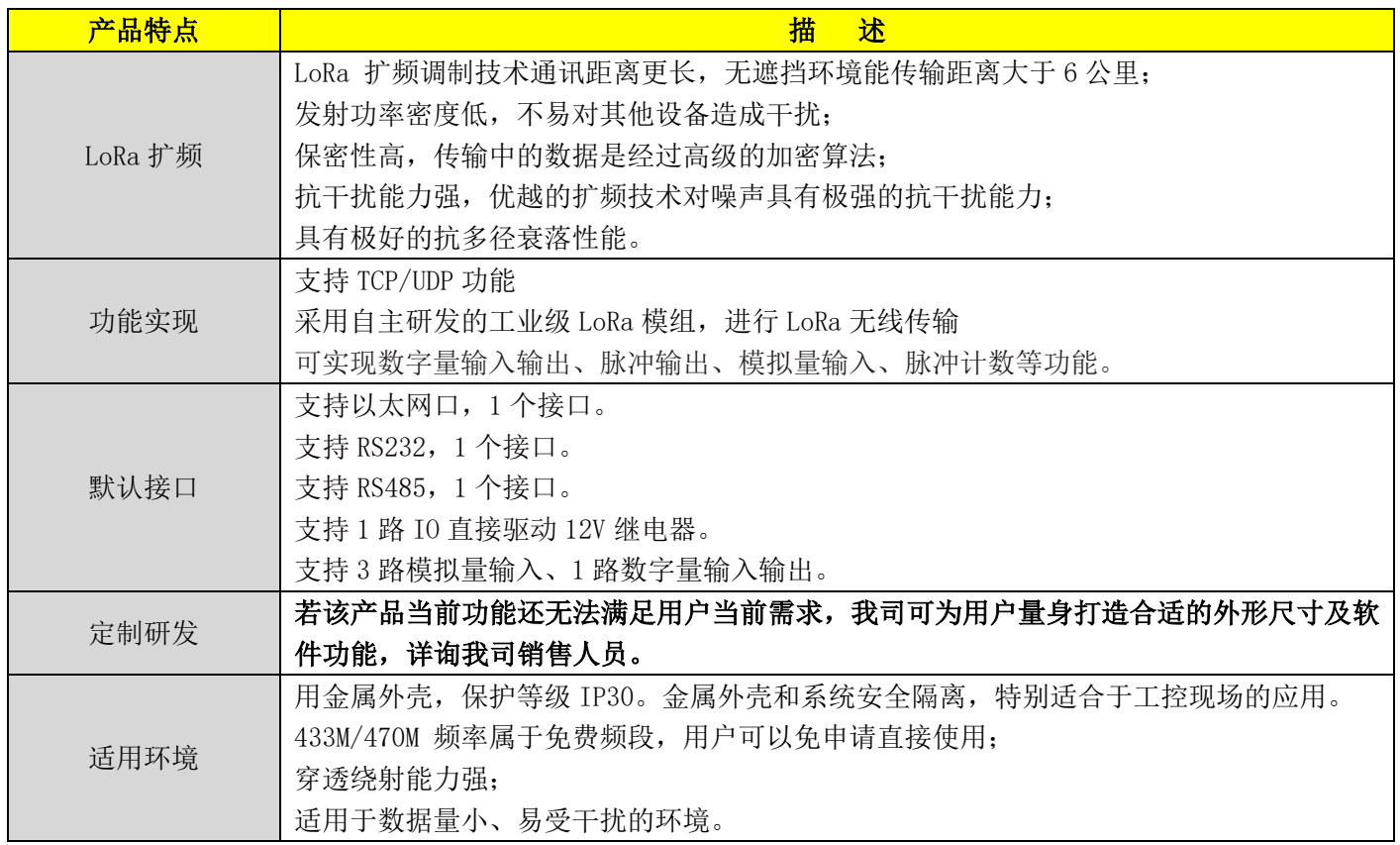

厦门欣仰邦科技有限公司 地址: 厦门市集美区软件园三期B区 04栋708室

**6** / **25**

网址: www.xmsiyb.com 电话: 0592-3564822

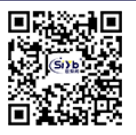

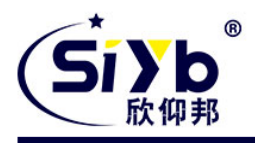

## <span id="page-6-0"></span>**1.3** 产品参数

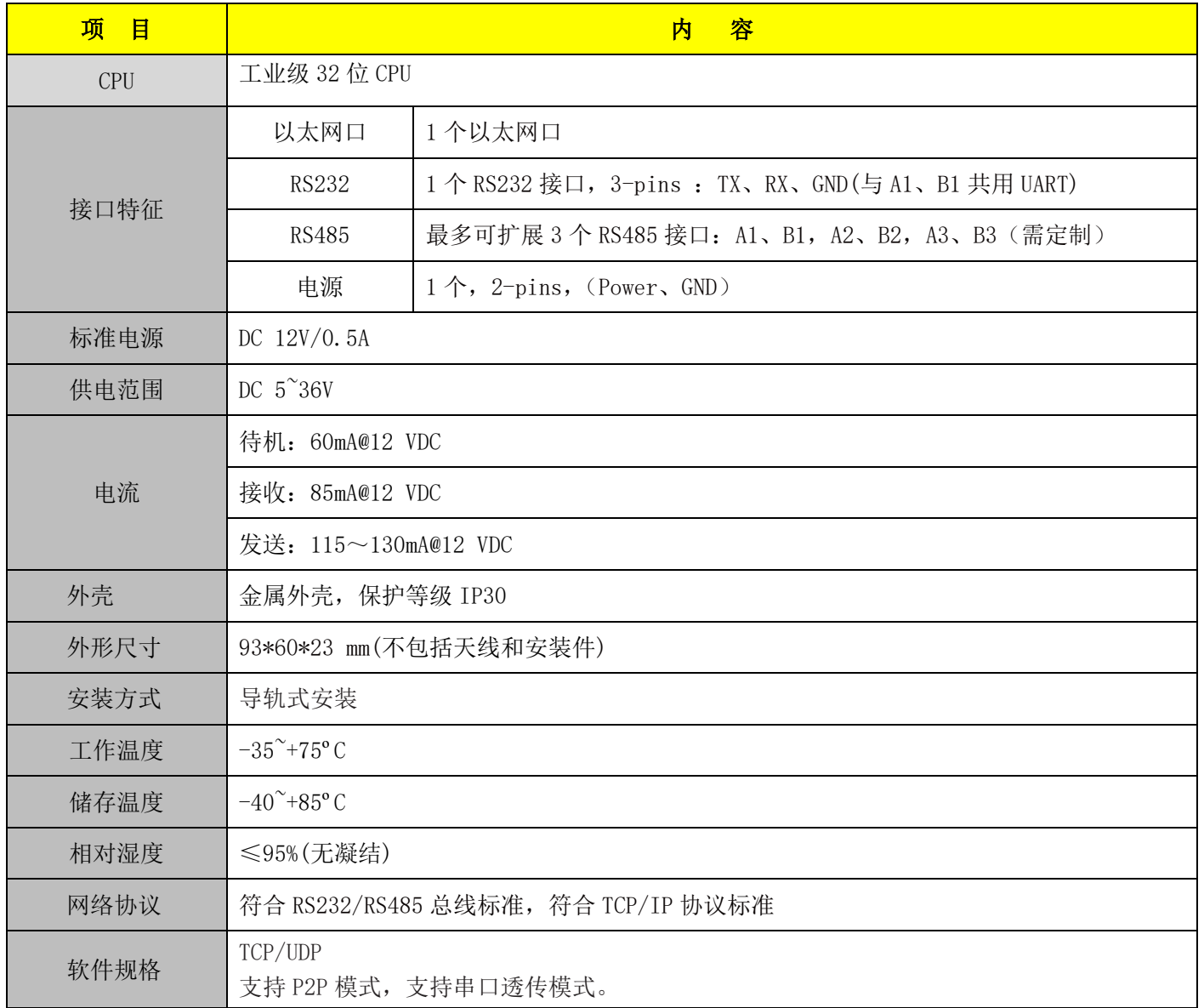

04栋708室

**7** / **25**

网址:www.xmsiyb.com<br>电话:0592-3564822

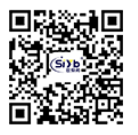

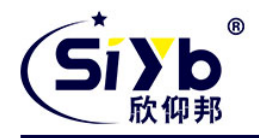

# <span id="page-7-0"></span>**2**、配置和操作

S-NR200 网关默认支持 1 路以太网口、1 路 RS485、1 路 RS232(跟 RS485(A1B1)共用 1 路)、支持 1 路 IO 直接驱 动 12V 继电器、支持 3 路模拟量输入、1 路数字量输入输出。

网关支持两种方式配置:

1.UDP 端口配置参数

2.网页配置参数(推荐)。

以下用网页配置设备参数进行操作说明。

#### <span id="page-7-1"></span>**2.1** 网页配置参数

#### 推荐用此方法配置

出厂值 IP 地址为 192.168.1.32 (按住 fac 按钮 5 秒以上系统的参数恢复为出厂值) 用户名: admin 密码: admin

## <span id="page-7-2"></span>**2.1.1** 操作说明

打开 IE 浏览器,输入 IP 地址后在页面输入用户名和密码

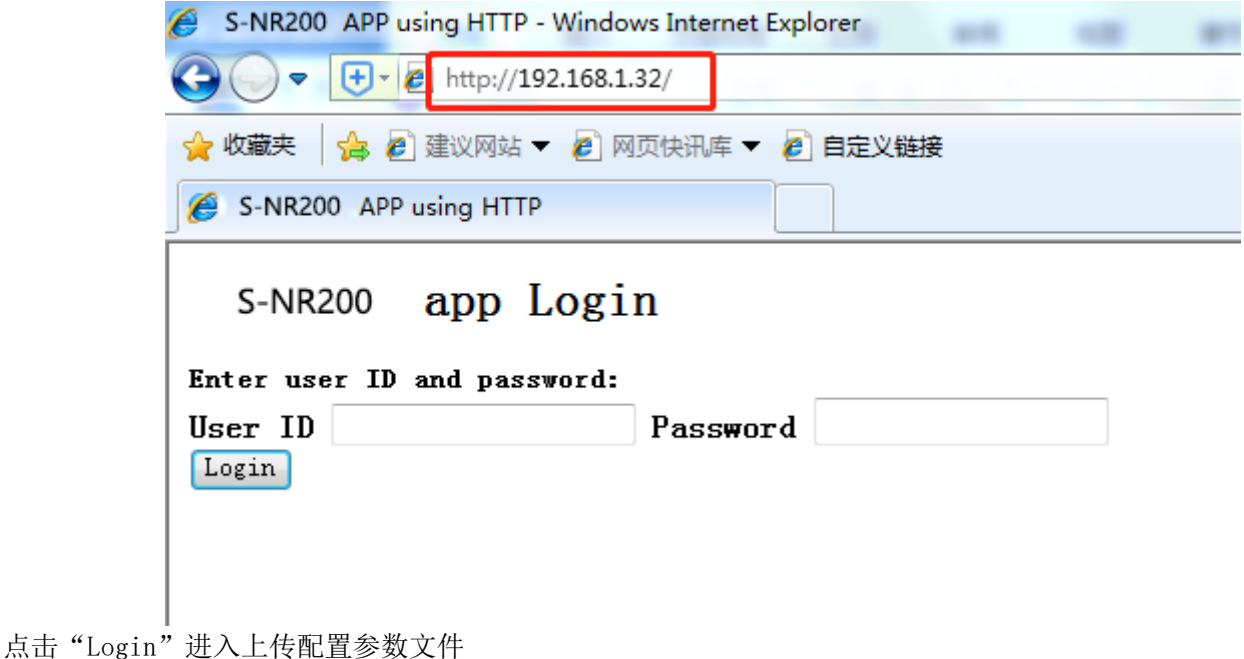

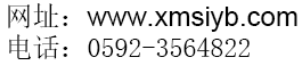

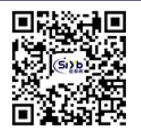

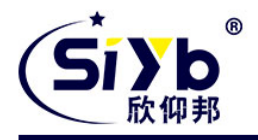

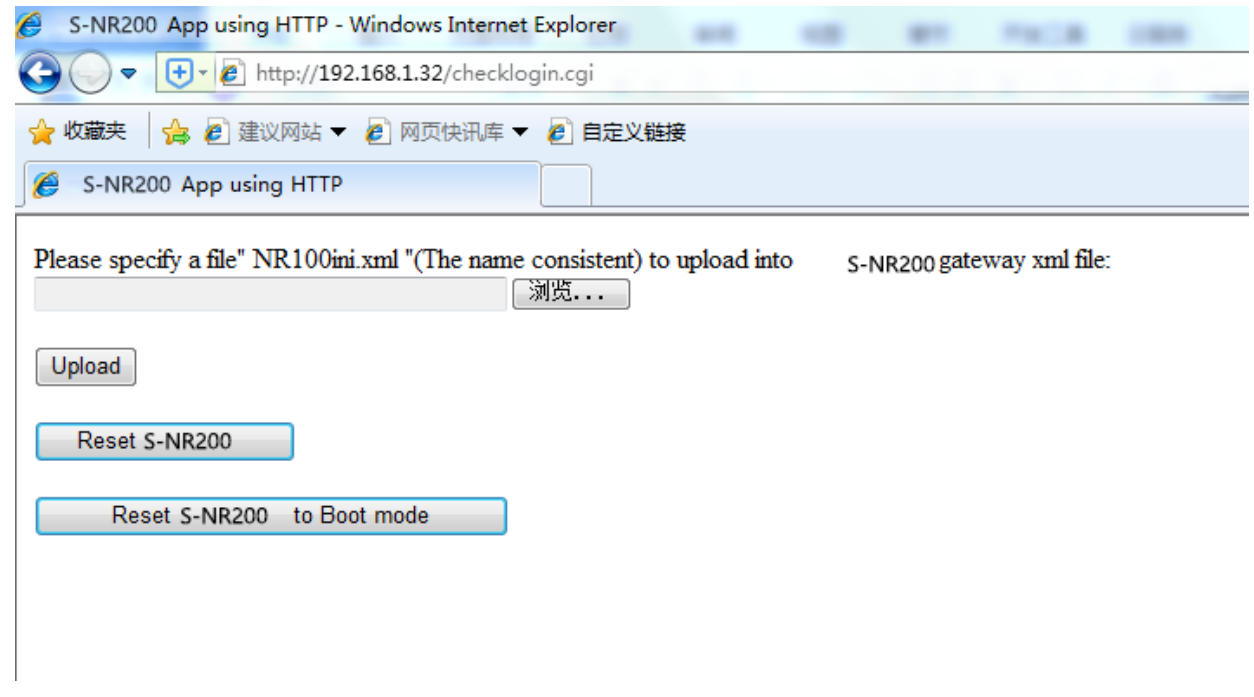

点击"浏览"选择上传参数的 NR200ini. xml 文件(文件名一定要为 NR200ini. xml, 不然配置不成功), 上传 后重启设备后有效。

#### <span id="page-8-0"></span>2.2 串口与以太网通信操作说明

#### <span id="page-8-1"></span>**2.2.1 UDP** 测试操作

该操作使用 RS232 与 UDP 通信测试说明, 若要用 RS485, 请参考我司 AT 指令说明, 来对设备的端口号进行配置

厦门欣仰邦科技有限公司 Xiamen Siyb Technology Co., Ltd. 地址: 厦门市集美区软件园三期B区 网址: www.xmsiyb.com 邮箱: Support@xmsiyb.com 04栋708室 电话: 0592-3564822 **9** / **25**

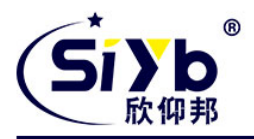

1、打开串口工具如下图:将串口打开,上电后会有初始化 LOG 信息打印出来

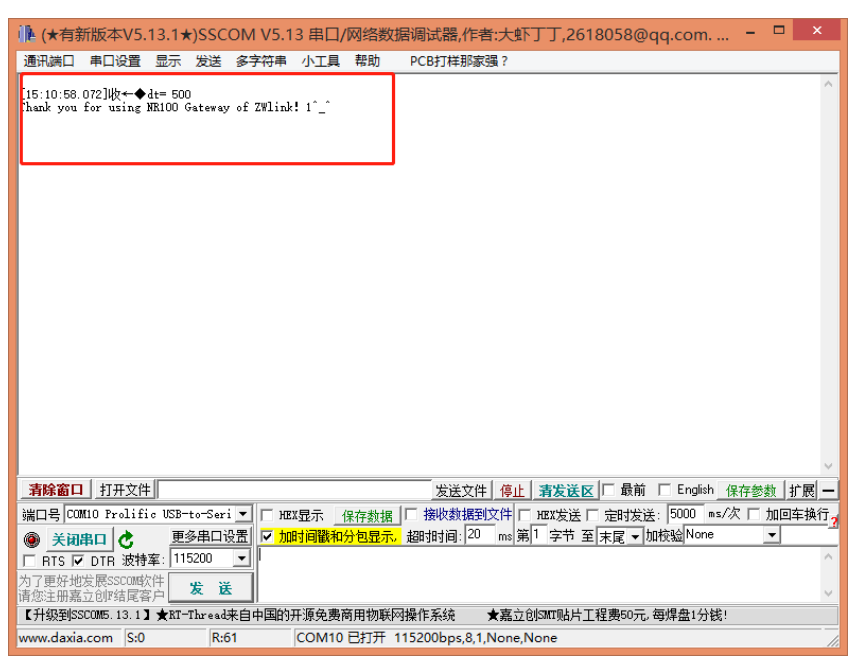

#### 图 2.2.1 串口调试

2、打开网络助手调试工具, 配置为 UDP 与设备 RS232 通信配置, 如下图所示:

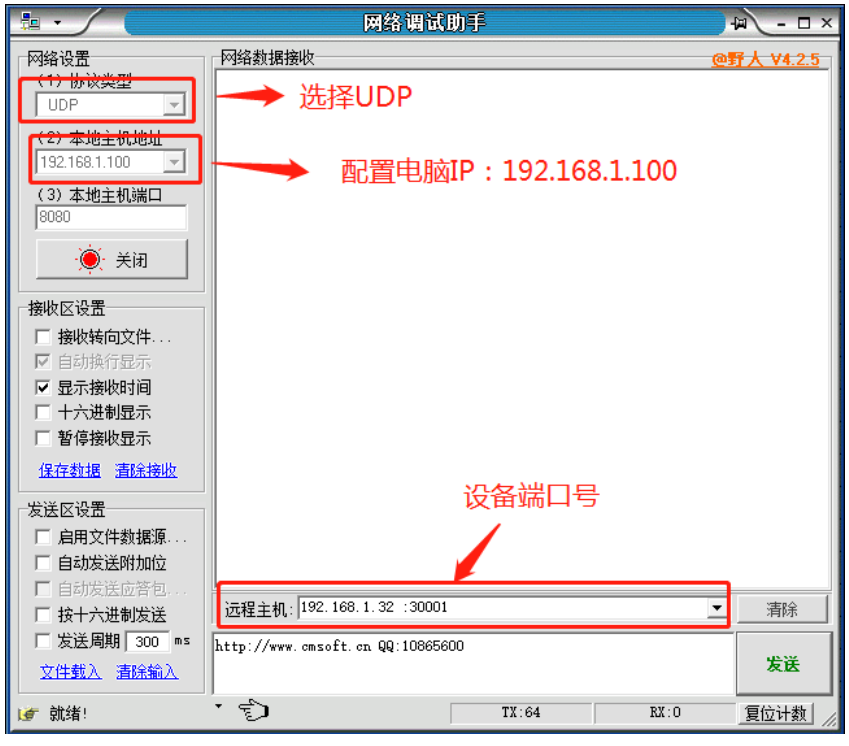

图 2.2.2 UDP 通信配置

3、设备 RS232 与 UDP 通信, 如下图:

厦门欣仰邦科技有限公司 地址: 厦门市集美区软件园三期B区 04栋708室 **10** / **25**

Xiamen Siyb Technology Co., Ltd.

网址: www.xmsivb.com 电话: 0592-3564822

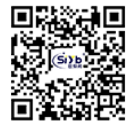

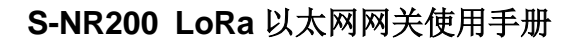

■ ④ - ロ× ■ ⊪ (★有新版本V5.13.1★)SSCOM V5.13 串口/网络数据调试器.作者:大虾TT.26180... - □ ■ × ■

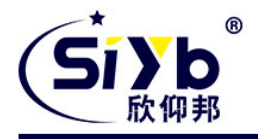

 $\frac{1}{2}$   $\frac{1}{2}$   $\frac{1}{2}$ 

网络调试助手

| 网络设置                                                                                                    | 网络数据接收                                                                                                    | @野人 V4.2. | 显示<br>PCB打样那家强?<br>帮助<br>通讯端口<br>串口设置<br>发送<br>多字符串<br>小工具                                                                                                    |                               |
|----------------------------------------------------------------------------------------------------|----------------------------------------------------------------------------------------------------|-----------|----------------------------------------------------------------------------------------------------|-------------------------------|
| (1) 协议类型<br>UDP<br>$\overline{\phantom{a}}$<br>(2) 本地主机地址<br>192.168.1.100<br>$\overline{\phantom{a}}$<br>(3) 本地主机端口<br>8080<br>◎ 关闭<br>接收区设置<br>後收转向文件<br>Ⅳ 自动换行显示<br>Ⅳ 显示接收时间<br>一 十六进制显示<br>" 暂停接收显示<br>保存数据 清除接收 | [Receive from 192.168.1.32 :30001]:<br>[2018-07-20 10:53:04:801 ] 1111111111111111111111111111<br>【2018-07-20 10:53:10:420】111111111111111111111111111<br>【2018-07-20 10:53:11:459】111111111111111111111111111<br>【2018-07-20 10:53:12:471】1111111111111111111111111111<br>[2018-07-20 10:53:13:487] 1111111111111111111111111111<br>【2018-07-20 10:53:15:521】1111111111111111111111111111<br>【2018-07-20 10:53:16:463】11111111111111111111111111<br>【2018-07-20 10:53:17:511】1111111111111111111111111111<br>【2018-07-20 10:53:18:472】1111111111111111111111111111 |           | [10:53:04.786]发→◇1111111111111111111111111口<br>[10:53:06.571]收←◆22222222222222222222222222<br>[10:53:09.396]爱→◇1111111111111111111111111口<br>[10:53:10.400]发→◇1111111111111111111111111口<br>10:53:10.6571收←◆2222222222222222222222222<br>10:53:11. 403]发→◇1111111111111111111111111口<br>10:53:11.673]收←◆2222222222222222222222222<br>10:53:12.396]发→◇11111111111111111111111111<br>10:53:12.688]收←◆22222222222222222222222222<br>[10:53:13. 400]发→◇1111111111111111111111111口<br>[10:53:13.704]l妆←◆22222222222222222222222222<br>10:53:14.401ไ发→◇1111111111111111111111111<br>10:53:14.719145←◆22222222222222222222222222<br>10:53:15.398]发→◇1111111111111111111111111<br>10:53:15.736]收←◆2222222222222222222222222<br>10:53:16.395]芳→◇1111111111111111111111111口<br>[10:53:16. 751]吸←◆22222222222222222222222222<br>[10:53:17. 401]发→◇1111111111111111111111111111<br>10:53:17.767]收←◆22222222222222222222222222<br>[10:53:18. 402]发→◇11111111111111111111111111口<br>[10:53:18. 783]收←◆22222222222222222222222222 |                               |
| 发送区设置<br>□ 启用文件数据源,                                                                                                    |                                                                                                    |           | 清除窗口 打开文件                                                                                                    | 发送文件 停止   清发送区 □ 最前 □ English |
| ■ 自动发送附加位                                                                                                    |                                                                                                    |           | 端口号 COM4 Prolific USB-to-Seria ▼   □ HEX显示  保存数据   □ 接收数据到文件 □ HEX发送 <mark>▽ 定时发送: 1000  </mark> ms/?                                                                                                    |                               |
| □ 自动发送应答包<br>□ 按十六进制发送                                                                                                    | 远程主机: 192.168.1.32 : 30001                                                                                                    | 清除        | 更多串口设置 <mark>▽ 加时间戳和分包显示。</mark> 超时时间: 20 ms 第1 字节 至 末尾 ▼ 加校验 None<br>关闭串口 6<br>۰<br>□ RTS 区 DTR 波特率: 115200<br>$\mathbf{r}$                                                                                                    |                               |
| Ⅳ 发送周期 1000 ms<br>文件载入 清除输入                                                                                                    | 222222222222222222222222                                                                                                    | 停止发送      | 为了更好地发展SSCOM的件<br>发<br>送<br>请您注册嘉立创P结尾客户                                                                                                    |                               |
|                                                                                                    |                                                                                                    |           | 【升级到新版本SSC0M5.13.1】<br>嘉立创SMI贴片工程费58元,每焊盘1分钱! ▲Wi-Fi Gprs GPS Lora 射频模组, 在找性价比最                                                                                                    |                               |
| ■ 正在发送数据                                                                                                    | TX:264<br>RX:312                                                                                                    | 复位计数      | www.daxia.com S:286<br>R:240<br>COM4 已打开 115200bps, 8, 1, None, None                                                                                                    |                               |

图 2.2.3 UDP 与设备 RS232 通信

#### <span id="page-10-0"></span>**2.2.2 TCP** 测试操作

1、打开串口工具如下图:将串口打开,上电后会有初始化 LOG 信息打印出来

厦门欣仰邦科技有限公司 地址: 厦门市集美区软件园三期B区 04栋708室 **11** / **25**

Xiamen Siyb Technology Co., Ltd.

网址: www.xmsiyb.com 电话: 0592-3564822

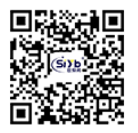

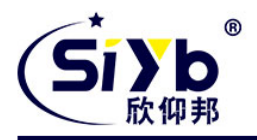

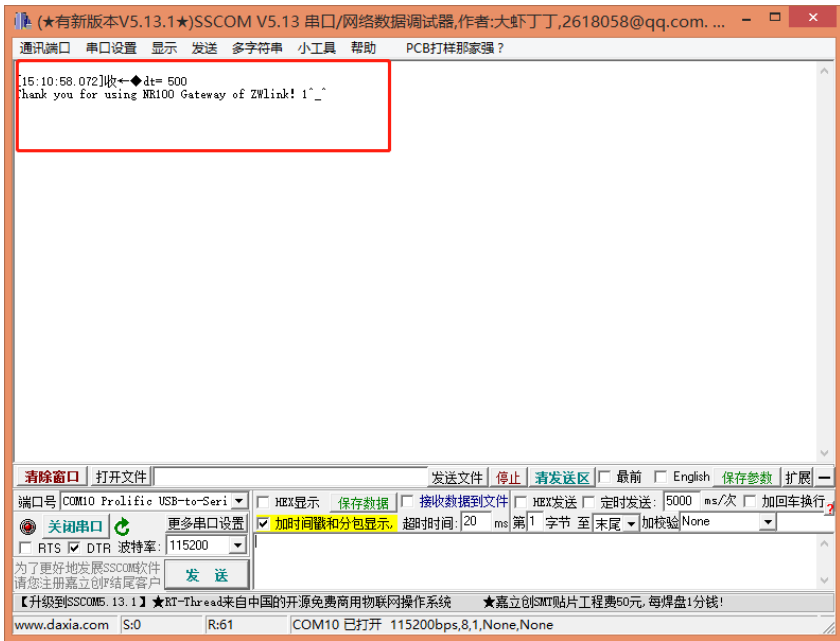

图 2.2.4 串口调试

2、打开网络助手调试工具, 配置为 TCP 与设备 RS232 通信, 如下图所示:

厦门欣仰邦科技有限公司 地址: 厦门市集美区软件园三期B区 04栋708室 **12** / **25**

Xiamen Siyb Technology Co., Ltd.

网址:www.xmsiyb.com 电话: 0592-3564822

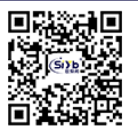

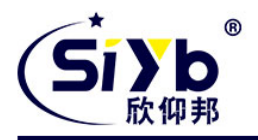

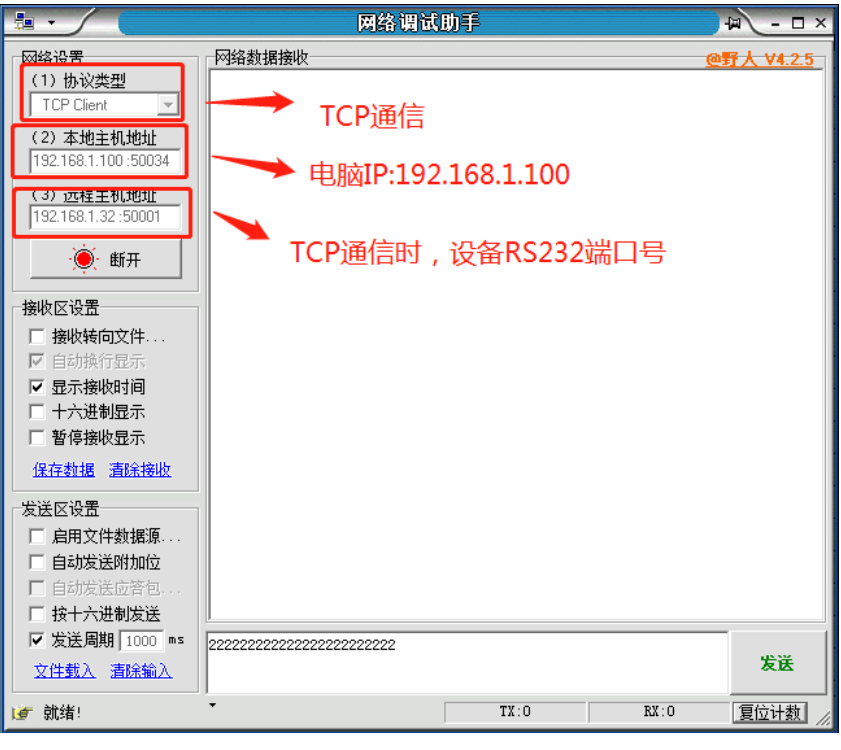

图 2.2.5 TCP 通信配置

3、设备 RS232 与 TCP 通信, 如下图:

厦门欣仰邦科技有限公司 地址: 厦门市集美区软件园三期B区 04栋708室 **13** / **25**

Xiamen Siyb Technology Co., Ltd.

网址:www.xmsiyb.com<br>电话:0592-3564822

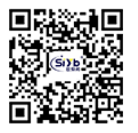

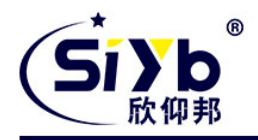

|                            |                                                                                                    |            | E   A H3VIIIXX++YU.TU.TA  UUUCUNTYU.TU 中口/ MSEXXIEMIJINGE,IFEI/XJETU   J ,EVTOV                                                                            |
|----------------------------|----------------------------------------------------------------------------------------------------|------------|----------------------------------------------------------------------------------------------------|
| 网络设置                       | 网络教据接收                                                                                                    | @野人 V4.2.! | PCB打样那家强?<br>通讯端口<br>串口设置 显示 发送 多字符串<br>小丁具 帮助                                                                                                    |
| (1) 协议类型                   | <b>EReceive from 192.168.1.32 :50001]:</b>                                                                     |            |                                                                                                    |
| TCP Client<br>$\mathbf{v}$ | 【2018-07-20 10:36:34:869】111111111111111111111111111                                                           |            | 「10:36:34.855]发→◇11111111111111111111111111                                                                                                    |
| (2) 本地主机地址                 | [2018-07-20 10:36:35:876] 1111111111111111111111111111<br>【2018-07-20 10:36:36:887】111111111111111111111111111 |            | [10:36:35.584]诉←◆22222222222222222222222222<br>[10:36:35.852]发→◇11111111111111111111111111                                                                 |
| 192.168.1.100:50034        | 【2018-07-20 10:36:37:900】111111111111111111111111111                                                           |            | 10:36:36.594]收←◆22222222222222222222222222<br>[10:36:36.855]发→◇1111111111111111111111111                                                                   |
|                            | [2018-07-20 10:36:38:921] 111111111111111111111111111                                                          |            | 10:36:37.6101W+◆22222222222222222222222222<br>[10:36:37.850]发→◇1111111111111111111111111□                                                                  |
| (3) 远程主机地址                 | 【2018-07-20 10:36:39:937】111111111111111111111111111                                                           |            | 10:36:38.626]收←◆2222222222222222222222222                                                                                                    |
| 192.168.1.32:50001         | 【2018-07-20 10:36:40:956】111111111111111111111111111                                                           |            | $10:36:38.854$ ) $\overline{\bigoplus}$ $\rightarrow$ $\overline{\bigcirc}$ 111111111111111111111111111<br>10:36:39.642 \\\r + 222222222222222222222222222 |
| $\odot$ the                | 【2018-07-20 10:36:41:968】111111111111111111111111111                                                           |            | (10:36:39.851]发→◇111111111111111111111111口                                                                                                    |
|                            | 【2018-07-20 10:36:42:880】111111111111111111111111111                                                           |            | 10:36:40.658∭ <del>5÷◆22222222222222222222222222</del><br>10:36:40.850]爱→◇111111111111111111111111口                                                        |
| 接收区设置                      | 【2018-07-20 10:36:43:896】111111111111111111111111111<br>[2018-07-20 10:36:44:921 ] 111111111111111111111111111 |            | [10:36:41.672]吸←◆2222222222222222222222222<br>[10:36:41.849]爱→◇11111111111111111111111111                                                                  |
|                            | [2018-07-20 10:36:45:930] 111111111111111111111111111                                                          |            | 10:36:42.687]收←◆2222222222222222222222222                                                                                                    |
| 一 接收转向文件                   |                                                                                                    |            | [10:36:42.857]发→◇11111111111111111111111111                                                                                                    |
| Ⅳ 自动换行显示                   |                                                                                                    |            | 10:36:43.703   收←◆22222222222222222222222222<br>(10:36:43.849]发→◇111111111111111111111111口                                                                 |
| Ⅳ 显示接收时间                   |                                                                                                    |            |                                                                                                    |
| □ 十六进制显示                   |                                                                                                    |            | [10:36:45.735]收←◆22222222222222222222222222                                                                                                    |
| □ 暂停接收显示                   |                                                                                                    |            | [10:36:45.850]芳→◇111111111111111111111111口                                                                                                    |
| 保存数据 清除接收                  |                                                                                                    |            |                                                                                                    |
|                            |                                                                                                    |            |                                                                                                    |
| 发送区设置                      |                                                                                                    |            |                                                                                                    |
| □ 启用文件数据源                  |                                                                                                    |            | 清除窗口 打开文件<br>发送文件 停止   清发送区     最前  <br>English                                                                                                    |
| □ 自动发送附加位                  |                                                                                                    |            | 端口号 COM4 Prolific USB-to-Seria ▼   厂 HEX显示   保存数据   厂<br>接收数据到文件 厂 HEX发送 ▽ <mark>定时发送:</mark> 1000 ms/2                                                    |
| □ 自动发送应答包                  |                                                                                                    |            | 更多串口设置 ▽ 加时间戳和分包显示 超时时间: 20 ms第1 字节 至 末尾 ▼ 加校验 None<br>关闭串口 む<br>۰                                                                                         |
| □ 按十六进制发送                  |                                                                                                    |            | 11111111111111111111111111<br>□ RTS 区 DTR 波特率: 115200                                                                                                    |
| Ⅳ 发送周期 1000 ms             | ,,,,,,,,,,,,,,,,,,,,,,,,,,,                                                                                    |            | 了更好地发展SSCOM软件<br>送<br>发                                                                                                    |
| 文件载入 清除输入                  |                                                                                                    | 停止发送       | 清您注册嘉立创政结尾客户                                                                                                    |
|                            |                                                                                                    |            | 【升级到新版本SSCOM5.13.1】<br>嘉立创SMI则片工程费58元,每焊盘1分钱! ▲Wi-Fi Gprs GPS Lora 射频模组, 在找性价比最                                                                            |
| 正在发送数据                     | TX:264<br>RX:312                                                                                               | 复位计数       | www.daxia.com S:312<br>R:264<br>COM4 已打开 115200bps, 8, 1, None, None                                                                                       |

图2.2.6 TCPP与设备RS232通信

## <span id="page-13-0"></span>2.3 LoRa 与以太网通信操作说明

#### <span id="page-13-1"></span>**2.3.1 UDP** 测试操作

1、打开网络助手调试工具,配置为 UDP 与 LoRa 通信配置,具体的 LoRa AT 指令请参考我司的 《AT 指令说明 书》,具体配置如下图所示:

厦门欣仰邦科技有限公司 地址: 厦门市集美区软件园三期B区 04栋708室 **14** / **25**

电话: 0592-3564822

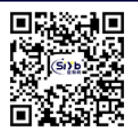

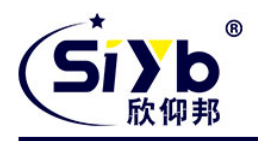

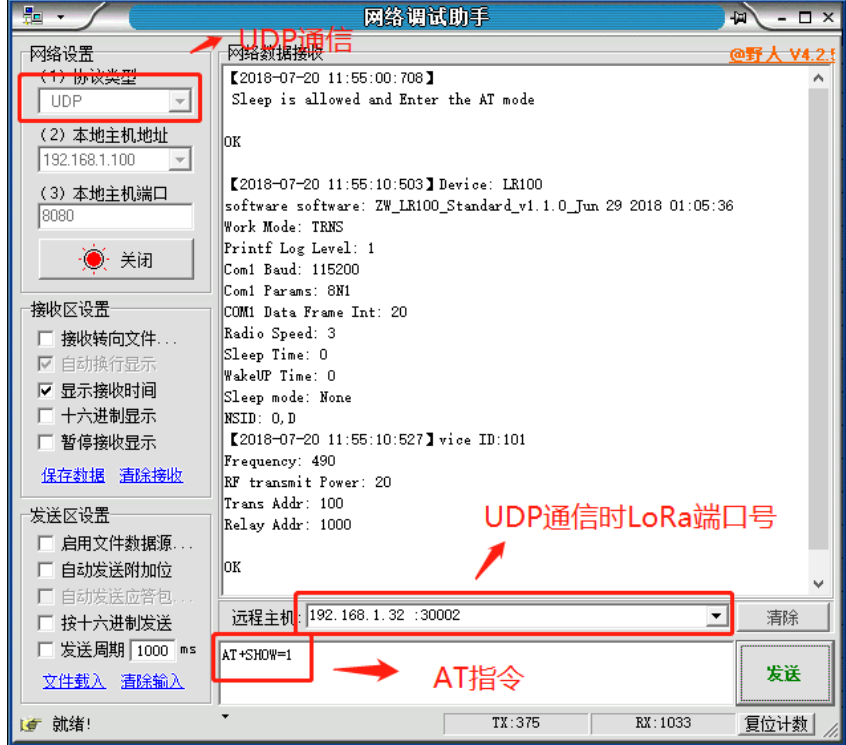

图 2.2.2 UDP 通信配置

2、LoRa 与 UDP 通信, 用 LoRa 模组与 NR200 进行通信测试, 如下图:

厦门欣仰邦科技有限公司 地址: 厦门市集美区软件园三期B区 04栋708室 **15** / **25**

Xiamen Siyb Technology Co., Ltd.

网址: www.xmsiyb.com 电话: 0592-3564822

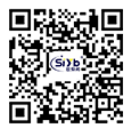

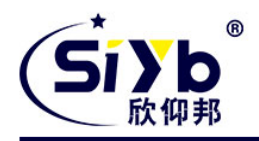

| <b>The Common</b>                           | 化消毒性原性增长消毒性                                                   | $   \sim$                      | ⊪ (★有新放本V5.13.1★)SSCOM V5.13 串口/网络数据调试器,作者:大虾 」 J ,261                                                                                                    |
|---------------------------------------------|---------------------------------------------------------------|--------------------------------|----------------------------------------------------------------------------------------------------|
| 网络设置                                        | 网络数据接收                                                        | @野人 V4.2.5                     | 通讯端口<br>串口设置 显示 发送 多字符串 小工具 帮助<br>PCB打样那家强?                                                                                                    |
| (1) 协议类型<br>UDP<br>$\mathbf{v}$             | 【2018-07-20 12:54:44:179】111111111111111111111111111111       |                                | 112:55:22.109]收←◆2222222222222222222<br>[12:55:24.088]收←◆2222222222222222222<br>[12:55:26.670]发→◇111111111111111111111111111                                                        |
| (2) 本地主机地址<br>192.168.1.100<br>$\mathbf{v}$ |                                                               |                                | 12:55:28.113 W+ ◆2222222222222222222                                                                                                    |
| (3) 本地主机端口<br>8080                          |                                                               |                                | 【12:55:29.532】版←◆2222222222222222222<br>【12:55:31.534】版←◆2222222222222222222<br>【12:55:31.664】发→◇11111111111111111111111111                                                         |
|                                             | $2018 - 07 - 20$ 12:54:47:143] 111111111111111111111111111111 |                                | 12:55:33.554]收←◆2222222222222222222                                                                                                    |
| $\cdot \bullet$<br>关闭                       | 【2018-07-20 12:55:22:930】1111111111111111111111111111         |                                | [12:55:35.558]最 <del>(本2222222222222222222</del><br>[12:55:36.665]发→◇11111111111111111111111111                                                                                     |
| 接收区设置                                       | 【2018-07-20 12:55:27:536】1111111111111111111111111111         |                                | $[12:55:41.661]\n\overleftarrow{\bigstar}\n\rightarrow\Diamond 111111111111111111111111111$                                                                                         |
| 海收转向文件<br>Ⅳ 自动换行显示                          | 【2018-07-20 12:55:32:566】1111111111111111111111111111         |                                | 12:55:43.255]收←◆2222222222222222222<br>[12:55:45.258]ik ←◆2222222222222222222<br>[12:55:46.662]发→◇111111111111111111111111111                                                       |
| Ⅳ 显示接收时间<br>□ 十六进制显示                        | $Z018 - 07 - 20$ 12:55:37:501 111111111111111111111111111111  |                                | 12:55:47.264]   + ← ◆2222222222222222222<br>  12:55:49.264]  + ← ◆22222222222222222222<br>  12:55:51.268]  + ← ◆222222222222222222<br>  12:55:51.667] 友→◇11111111111111111111111111 |
| 一 暂停接收显示                                    |                                                               |                                |                                                                                                    |
| 保存数据 清除接收                                   |                                                               |                                | [12:55:53.308]收←◆2222222222222222222<br>[12:55:55.353]收←◆2222222222222222222                                                                                                    |
| 发送区设置                                       | $Z2018 - 07 - 20$ 12:55:52:538 11111111111111111111111111111  |                                | 清除窗口 打开文件<br>发送文件 停止 青发送区 口 最前<br>English                                                                                                    |
| □ 启用文件数据源,<br>□ 自动发送附加位                     |                                                               |                                | 接收数据到文件 □ HEX发送 ▽ 定时发送: 5000 m<br>端口号 COM18 USB-SERIAL CH340<br>$\blacktriangledown$<br>  HEX显示 保存数据                                                                                |
| □ 自动发送应答包.                                  |                                                               | $\mathbf{v}$                   | 更多串口设置 ▽ 加时间戳和分包显示, 超时时间: 20 ms 第1 字节 至 末尾 ▼ 加校验 None<br>关闭串口 6<br>♠                                                                                                    |
| □ 按十六进制发送                                   | 远程主机: 192.168.1.32:30002                                      | 清除<br>$\overline{\phantom{a}}$ | 11111111111111111111111111<br>115200<br>RTS V DTR 波特率:                                                                                                    |
| Ⅳ 发送周期 2000 ms<br>文件载入 清除输入                 | 222222222222222222                                            | 停止发送                           | 了更好地发展SSCOM软件<br>发送<br>请您注册嘉立创辟结尾客户                                                                                                    |
|                                             |                                                               |                                | 【升级到新版本SSC0M5.13.1】<br>嘉立创SMIT贴片工程费58元,每焊盘1分钱! ▲Wi—Fi Gprs GPS Lora 射频模组, 在找性价比                                                                                                    |
| ■ 正在发送数据                                    | TX: 1512<br>RX: 1978                                          | 复位计数                           | www.daxia.com S:1711<br>R:882<br>COM18 已打开 115200bps,8,1,None,None                                                                                                    |

图 2.2.3 LoRa 模组与 NR200 通信测试

## <span id="page-15-0"></span>**2.2.2 TCP** 测试操作

1、打开网络助手调试工具,配置为 TCP 与 LoRa 通信配置,具体的 LoRa AT 指令请参考我司的 《AT 指令说明 书》,具体配置如下图所示:

厦门欣仰邦科技有限公司 地址: 厦门市集美区软件园三期B区 04栋708室 **16** / **25**

Xiamen Siyb Technology Co., Ltd.

网址: www.xmsiyb.com 电话: 0592-3564822

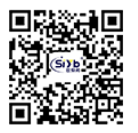

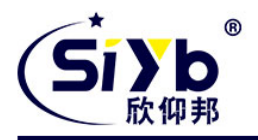

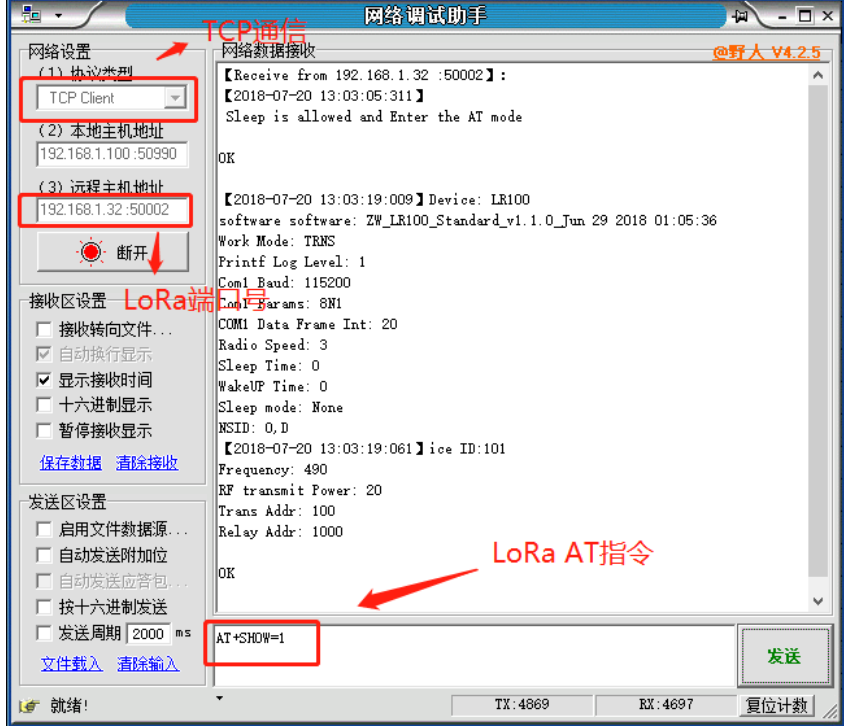

图 2.2.2 TCP 通信配置

2、LoRa 与 UDP 通信, 用 LoRa 模组与 NR200 进行通信测试, 如下图:

厦门欣仰邦科技有限公司 地址: 厦门市集美区软件园三期B区 04栋708室 **17** / **25**

Xiamen Siyb Technology Co., Ltd.

网址: www.xmsiyb.com 电话: 0592-3564822

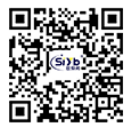

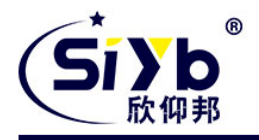

| <b>THE R</b>                           | IW 611 J.C. LEWELL AND THE                              | $-1$ $-1$ $-1$ | LL (★有新版本V5.13.1★)SSCOM V5.13 串口/网络数据调试器,作者:大虾 」 J ,261<br>$   \sim$                                                                      |
|----------------------------------------|---------------------------------------------------------|----------------|----------------------------------------------------------------------------------------------------|
| 网络设置                                   | 网络教据接收                                                  | @野人 V4.2.5     | 通讯端口 串口设置 显示 发送 多字符串 小工具 帮助<br>PCB打样那家强?                                                                                                  |
| (1) 协议类型<br>TCP Client<br>$\mathbf{v}$ |                                                         |                | [13:05:17.035]收←◆2222222222222222222222222<br>[13:05:19.038]收←◆222222222222222222222222                                                   |
| (2) 本地主机地址                             | [2018-07-20 13:05:28:203] 11111111111111111111111111111 |                | [13:05:21.082]收←◆2222222222222222222222222<br>[13:05:22.326]发→◇1111111111111111111111111111                                               |
| 192.168.1.100 :50990                   | 【2018-07-20 13:05:33:235】11111111111111111111111111111  |                |                                                                                                    |
| (3) 远程主机地址                             |                                                         |                | [13:05:24.020]ll/z+◆2222222222222222222222222                                                                                             |
| 192.168.1.32:50002                     | 【2018-07-20 13:05:38:185】11111111111111111111111111111  |                |                                                                                                    |
| $\odot$ the                            | 【2018-07-20 13:05:43:217】11111111111111111111111111111  |                |                                                                                                    |
|                                        |                                                         |                | 13:05:29.129]收←◆2222222222222222222222222<br> 13:05:31.131]收←◆2222222222222222222222222<br> 13:05:32.325]发→◇111111111111111111111111111   |
| 接收区设置                                  |                                                         |                | [13:05:33.820]收←◆2222222222222222222222222                                                                                                |
| 海收转向文件                                 |                                                         |                | 13:05:35.153 股←◆2222222222222222222222222<br> 13:05:37, 1991收←◆2222222222222222222222222<br> 13:05:37, 319]发→◇111111111111111111111111111 |
| Ⅳ 自动换行显示<br>Ⅳ 显示接收时间                   |                                                         |                |                                                                                                    |
| 一 十六进制显示                               |                                                         |                | 13:05:39.219]收←◆222222222222222222222222<br> 13:05:41.223]收←◆222222222222222222222222<br> 13:05:42.319]发→◇111111111111111111111111111     |
| 看 暂停接收显示                               |                                                         |                | [13:05:43.786]收←◆2222222222222222222222222                                                                                                |
| 保存数据 清除接收                              |                                                         |                |                                                                                                    |
| 发送区设置                                  |                                                         |                |                                                                                                    |
| □ 启用文件数据源:                             |                                                         |                | 清除窗口 打开文件<br>发送文件 停止   清发送区   局 最前 □ English                                                                                              |
| □ 自动发送附加位                              |                                                         |                | 接收数据到文件 □ HEX发送 ▽ 定时发送 5000 m<br>端口号 COM18 USB-SERIAL CH340<br>HEX显示 保存数据  <br>$\overline{ }$                                             |
| □ 自动发送应答包,<br>□ 按十六进制发送                |                                                         |                | 更多串口设置 ▽ 加时间戳和分包显示, 超时时间: 20 ms 第1 字节 至 末尾 ▼ 加校验 None<br>● 关闭串口 む<br>111111111111111111111111111<br>115200                                |
| Ⅳ 发送周期 2000 ms                         | 22222222222222222222222                                 |                | RTS V DTR 波特率:<br>为了更好地发展SSCOM软件                                                                                                    |
| 文件载入 清除输入                              |                                                         | 停止发送           | 发送<br>请您注册嘉立创P结尾客户                                                                                                    |
|                                        |                                                         |                | 【升级到新版本SSCOM5.13.1】<br>嘉立创SMI贴片干程费58元,每焊盘1分钱! ▲Wi—Fi Gprs GPS Lora 射频模组; 在找性价比                                                            |
| ■ 正在发送数据 …                             | TX:5209<br>RX: 4842                                     | 复位计数           | R:299<br>COM18 已打开 115200bps,8,1,None,None<br>www.daxia.com S:145                                                                         |

图 2.2.3 LoRa 模组与 NR200 通信测试

厦门欣仰邦科技有限公司

地址: 厦门市集美区软件园三期B区 04栋708室 **18** / **25**

Xiamen Siyb Technology Co., Ltd.

网址:www.xmsiyb.com<br>电话:0592-3564822

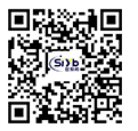

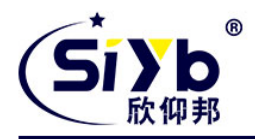

# <span id="page-18-0"></span>**3**、安装

## <span id="page-18-1"></span>**3.1** 概述

设备必须正确安装方可达到设计的功能,通常设备的安装必须在本公司认可合格的工程师指导下进行。

#### 注意事项: 请不要带电安装设备。

## <span id="page-18-2"></span>**3.2** 开箱

当您开箱时请保管好包装材料,以便日后需要转运时使用。清单如下:

- S-NR200 1 台(根据用户订货情况包装)
- √ 配套电源 1件
- **√ RS232 交叉线 1 条**
- 产品合格证
- ✔ 产品保修卡
- <span id="page-18-3"></span>√ 以太网网线 1 条

## **3.3** 安装与电缆的连接

外形尺寸:

设备封装在金属机壳内,可独立使用,两侧有固定的孔位,方便用户安装,具体的尺寸参见下图。(单位:mm)

电话: 0592-3564822

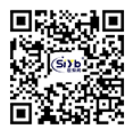

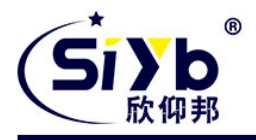

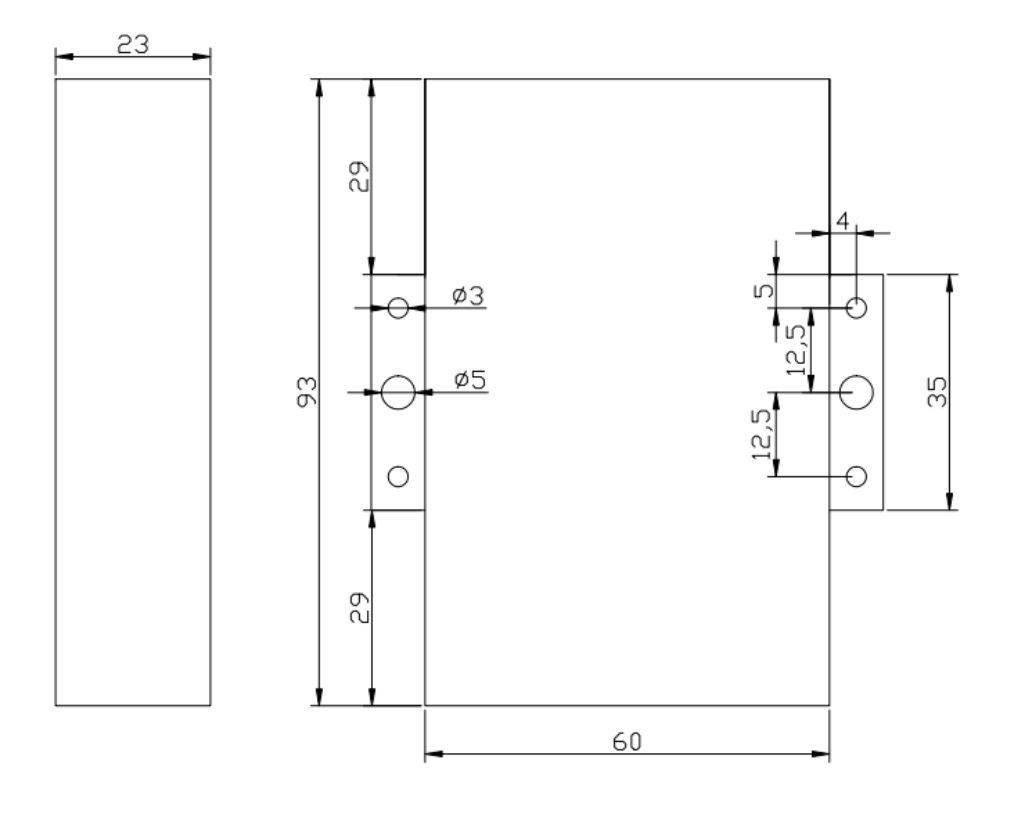

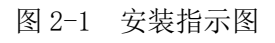

#### 接口信号定义说明:

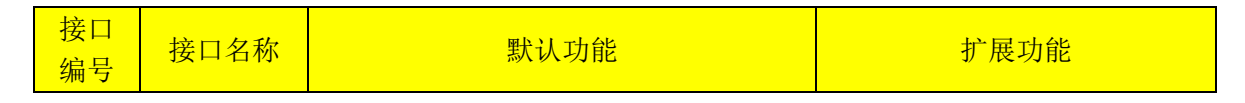

#### 厦门欣仰邦科技有限公司

地址: 厦门市集美区软件园三期B区 04栋708室 **20** / **25**

## Xiamen Siyb Technology Co., Ltd.

网址:www.xmsiyb.com<br>电话:0592-3564822

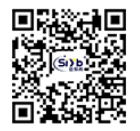

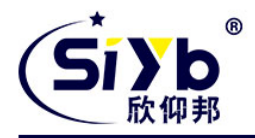

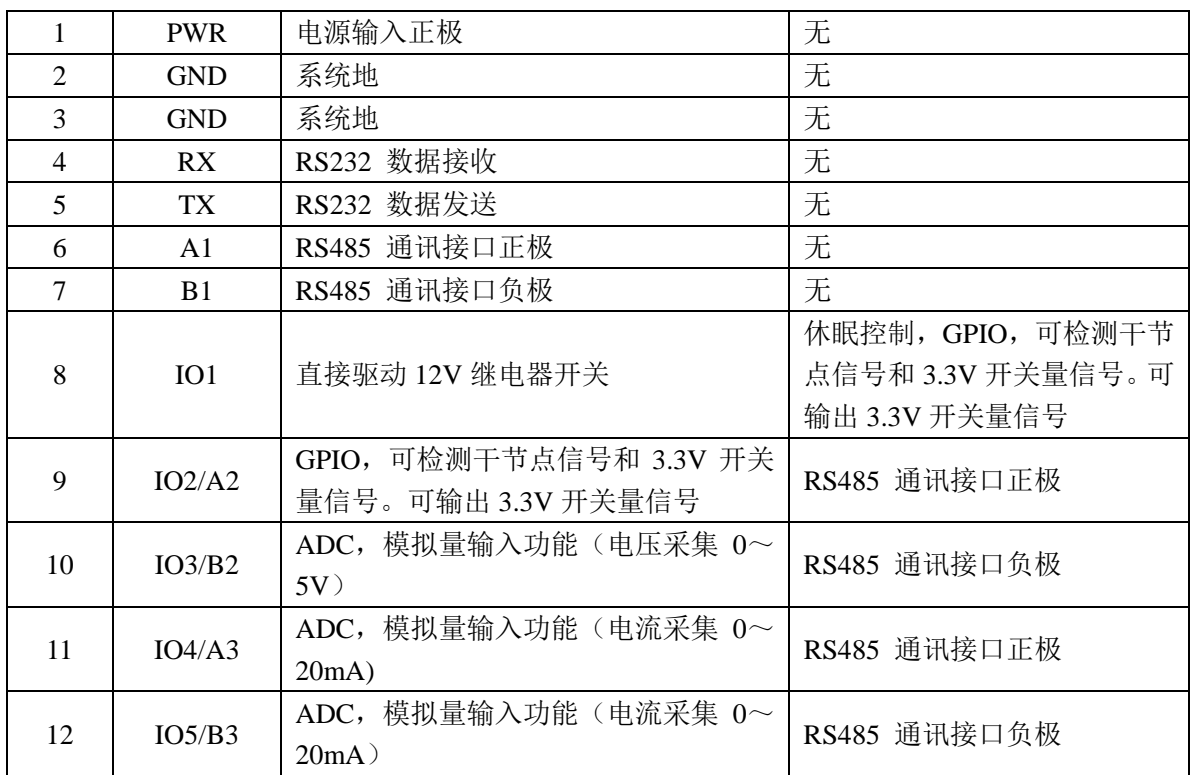

#### ADC 采集计算公式:

电压:(采集值)\*3.3\*20.16/(4095\*12.1)V 电流:(采集值)\*3.3\*1000/(4095\*150)(mA)

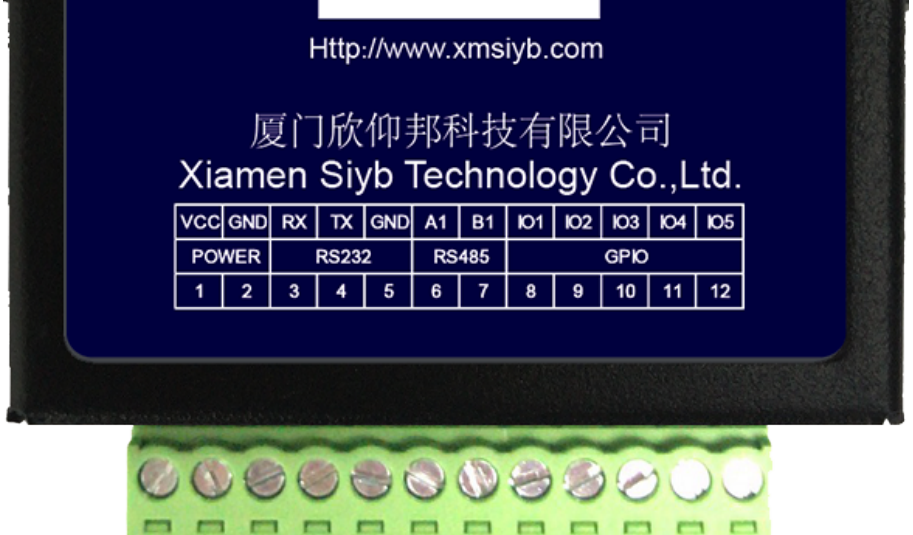

#### 安装电缆:

S-NR200 采用工业级端子接口,建议使用的电源线材和数据线材为 28-16AWG。标配电源和数据线说明如下: 电源(输出 12VDC/0.5A):

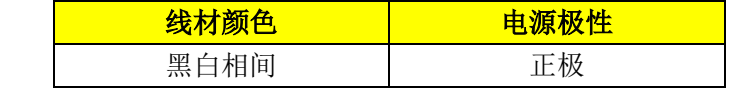

#### 厦门欣仰邦科技有限公司

地址: 厦门市集美区软件园三期B区 04栋708室 **21** / **25**

#### Xiamen Siyb Technology Co., Ltd.

网址: www.xmsiyb.com 电话: 0592-3564822

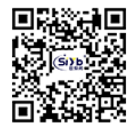

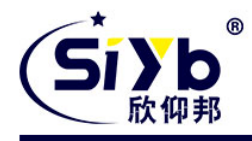

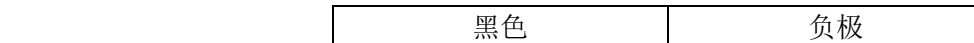

RS232 线(一端为 DB9 母头):

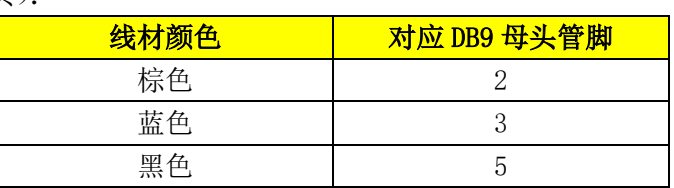

RS485 线(可选):

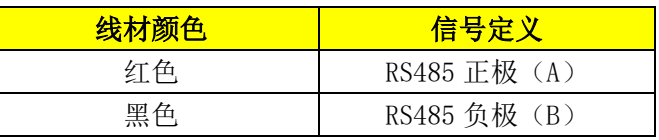

#### 电源和数据接口线缆连接示意图:

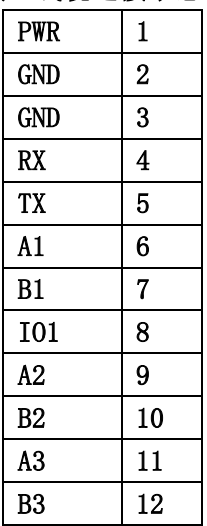

#### 连接方式: RS232 连接方式: RS485

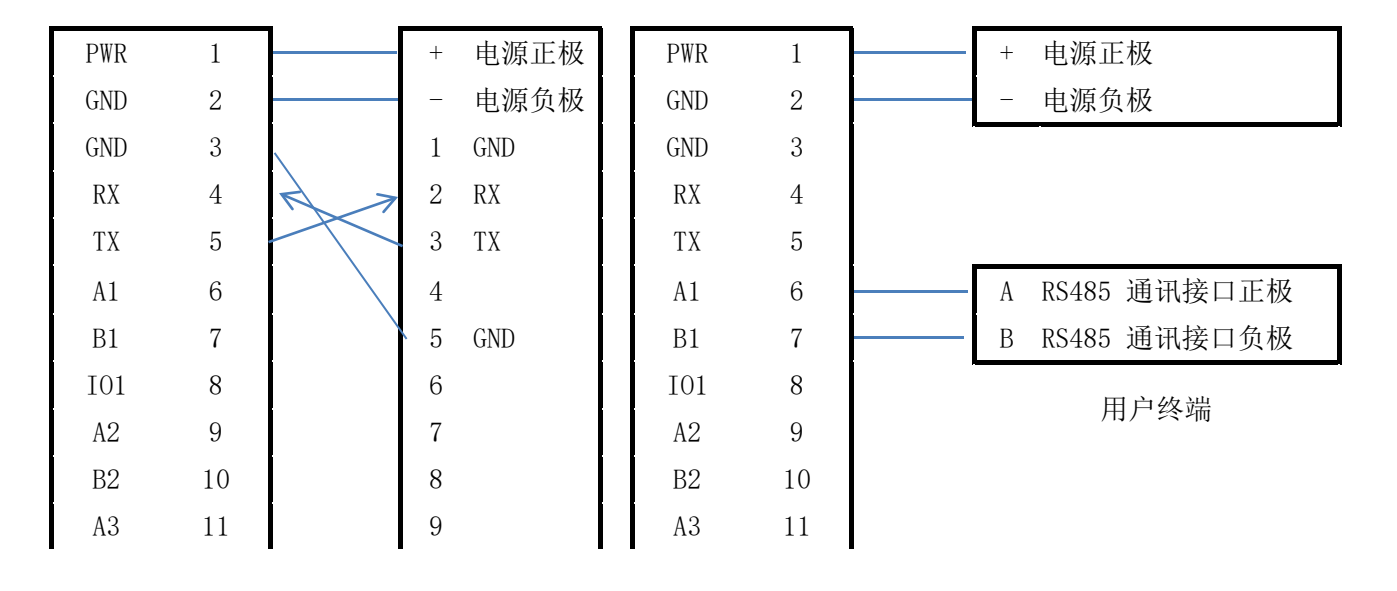

## 厦门欣仰邦科技有限公司

地址: 厦门市集美区软件园三期B区 04栋708室 **22** / **25**

#### Xiamen Siyb Technology Co., Ltd.

网址: www.xmsiyb.com 电话: 0592-3564822

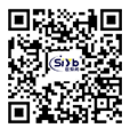

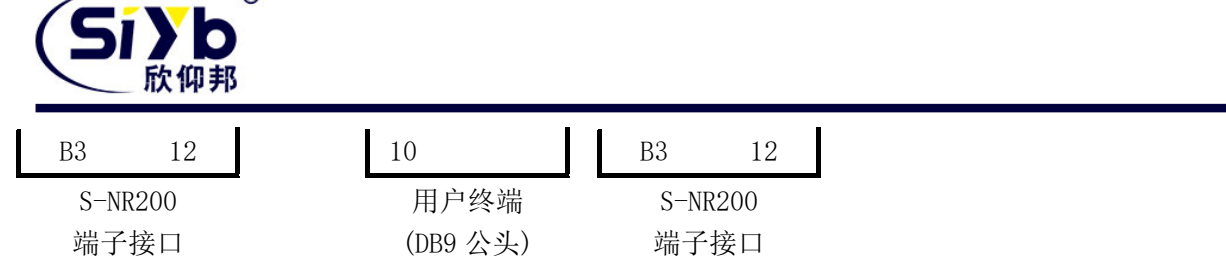

#### 连接方式: TO/ADC

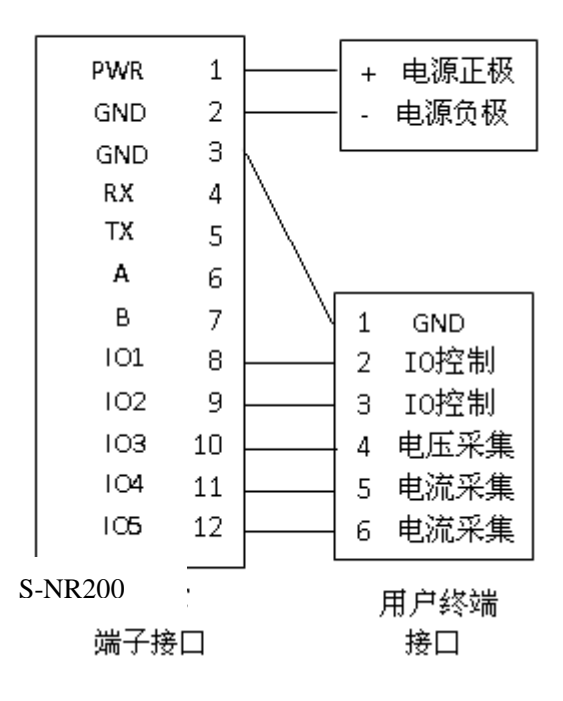

## <span id="page-22-0"></span>**3.4** 电源说明

S-NR200 网关通常应用于复杂的外部环境。为了适应复杂的应用环境,提高系统的工作稳定性,S-NR200 网关采 用了先进的电源技术。用户可采用标准配置的 12VDC/0.5A 电源适配器给 S-NR200 网关供电,也可以直接用直流 5~36V 电源给 S-NR200 网关供电。当用户采用外加电源给 S-NR200 网关供电时, 必须保证电源的稳定性(纹波小于 300mV, 并确保瞬间电压不超过 36V),并保证电源功率大于 4W 以上。

推荐使用标配的 12VDC/0.5A 电源。

## <span id="page-22-1"></span>**3.5** 指示灯说明

S-NR200 网关提供三个指示灯:"System","Status","Net","LoRa"。 指示状态如下:

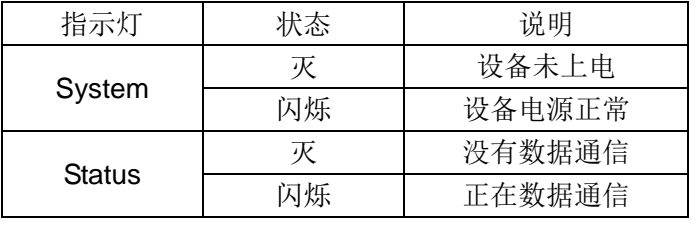

厦门欣仰邦科技有限公司 地址: 厦门市集美区软件园三期B区 04栋708室 **23** / **25**

Xiamen Siyb Technology Co., Ltd.

网址: www.xmsivb.com 电话: 0592-3564822

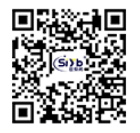

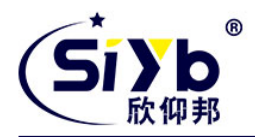

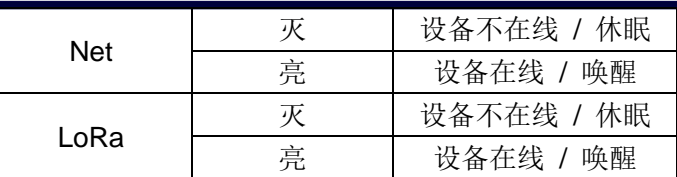

厦门欣仰邦科技有限公司 地址: 厦门市集美区软件园三期B区 04栋708室 **24** / **25**

Xiamen Siyb Technology Co., Ltd.

网址:www.xmsiyb.com<br>电话:0592-3564822

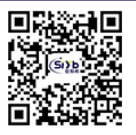

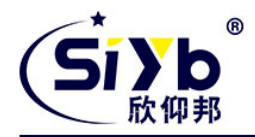

# <span id="page-24-0"></span>第四章、订购信息

您可以联系我司的销售人员来购买模块和开发套件。购买时请具体标明需要的产品型号。

联系方式如下:

厦门欣仰邦科技有限公司 地址:厦门市集美区软件园三期 B 区 04 栋 708 室 网址:www.xmsiyb.com 电话:0592-3564822 邮箱:Sales@xmsiyb.com

声明:本说明书所属权归我司所有,本公司保留未经通知随时更新本产品使用手册的最终解释权和修改权!

厦门欣仰邦科技有限公司 地址: 厦门市集美区软件园三期B区 04栋708室 **25** / **25**

Xiamen Siyb Technology Co., Ltd.

网址: www.xmsiyb.com 电话: 0592-3564822

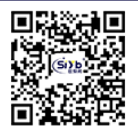